## **Инструкция: «Как покупать шаблоны на сайте FILE-SHOP.RU»**

## **Шаг 1.** Выберите нужные шаблоны и добавьте их в корзину. Для этого на странице описания товара нажмите соответствующую кнопку.

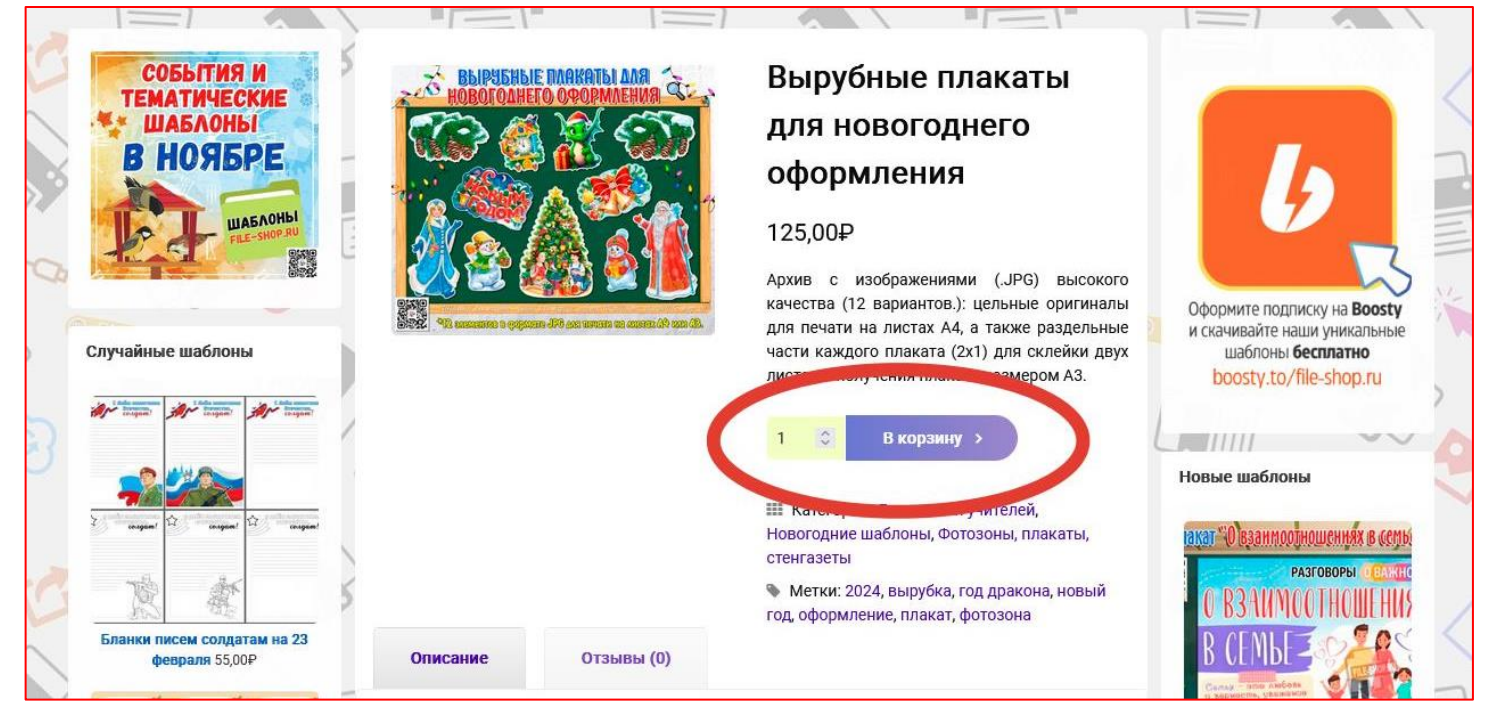

**Шаг 2.** Если вы хотите добавить в корзину другие товары, то нажмите кнопку «Продолжить покупки». Если хотите приступить к оформлению заказа, то нажмите «Оформить заказ»

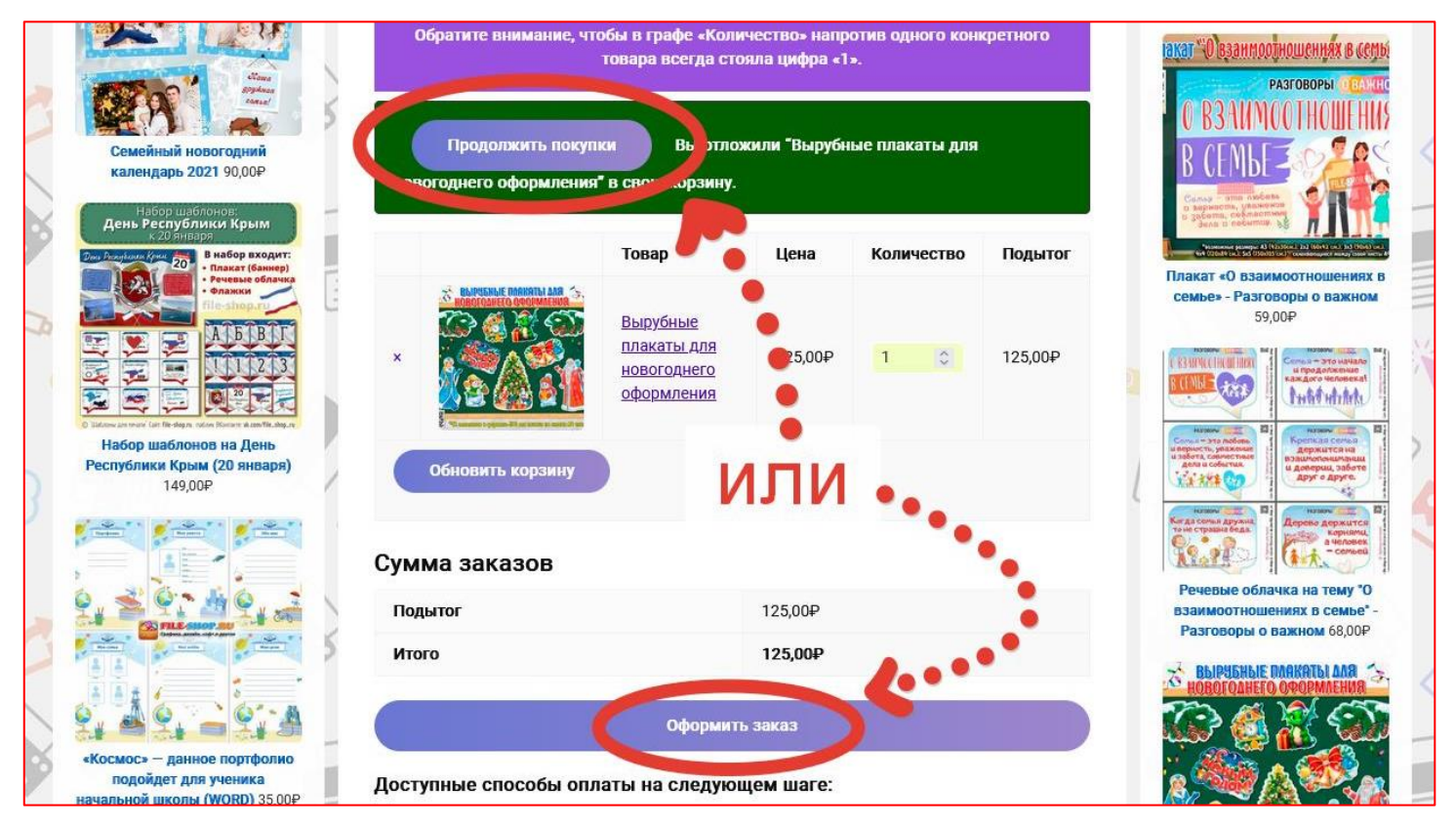

**Шаг 3.** Заполните поля «**Имя**» и «**E-mail**», далее выберите способ оплаты (рекомендуем выбрать первый в списке), поставьте галочку возле «Я прочитал(а) и принимаю правила и условия сайта» и нажмите кнопу «**Подтвердить заказ**»

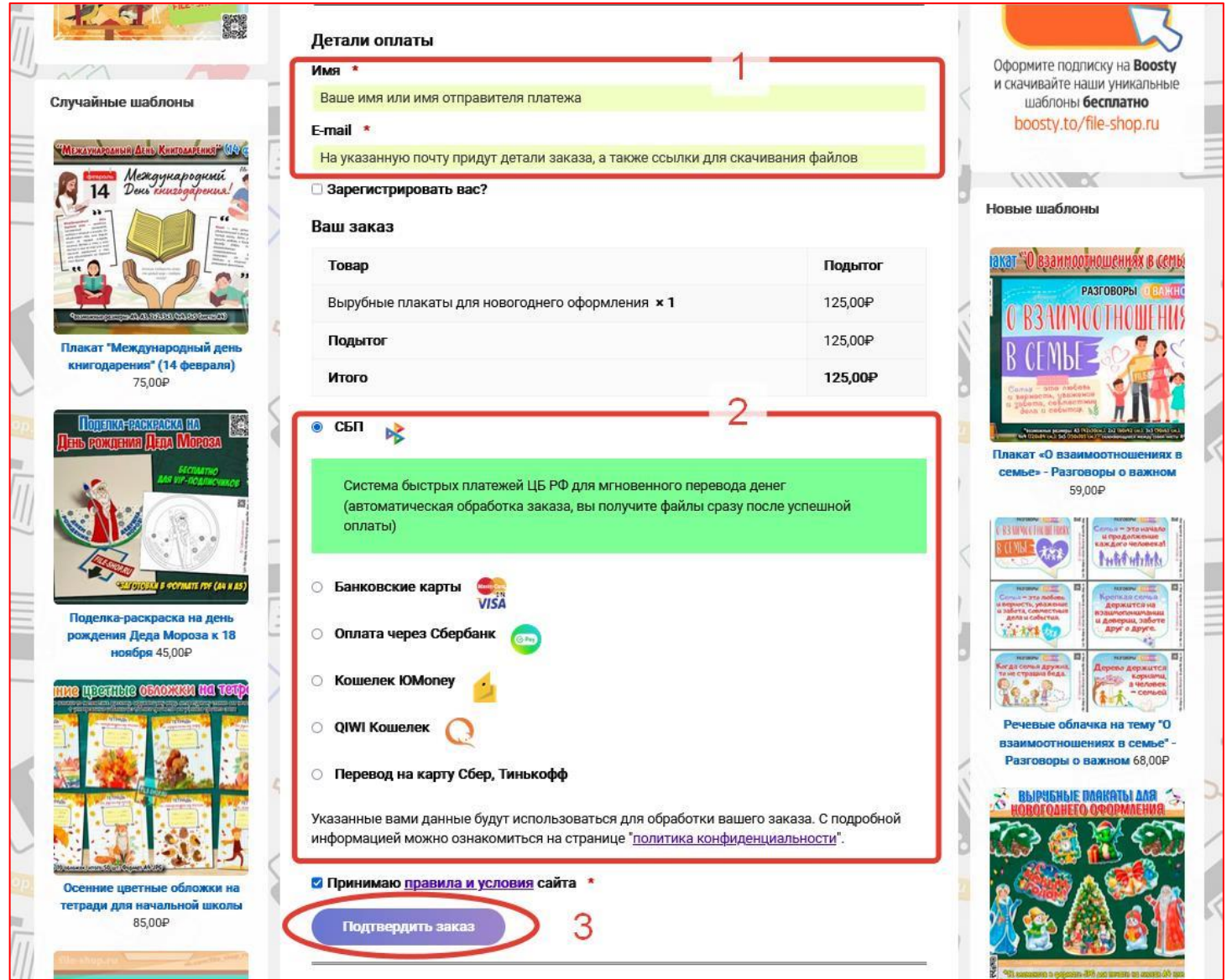

## **Доступные способы оплаты на сайте и скорость обработки заказа:**

- ✅ СБП (Система быстрых платежей) **быстро**
- ✅ Оплата банковскими картами (МИР, Visa, Mastercard) **быстро**
- ✅ Оплата через Сбербанк (SberPay) **быстро**
- ✅ Оплата из кошелька ЮMoney **быстро**
- ✅ Оплата из кошелька QIWI **быстро**
- ✅ Перевод по номеру карты на Сбер VISA или Тинькофф МИР заказ будет обработан в течение 24-часов

## **Шаг 4.** Выполните платежные действия, в зависимости от выбранного способа оплаты.

![](_page_2_Picture_1.jpeg)

**Шаг 5.** После успешной оплаты вы автоматически будете переадресованы на страницу «Заказ принят», с которой сможете скачать файлы.

![](_page_2_Picture_3.jpeg)

Также детали заказа и ссылки на купленные файлы будут отправлены на указанный вами e-mail. **Скачать файлы необходимо сразу после получения ссылок, чтобы не потерять к ним доступ спустя время.**